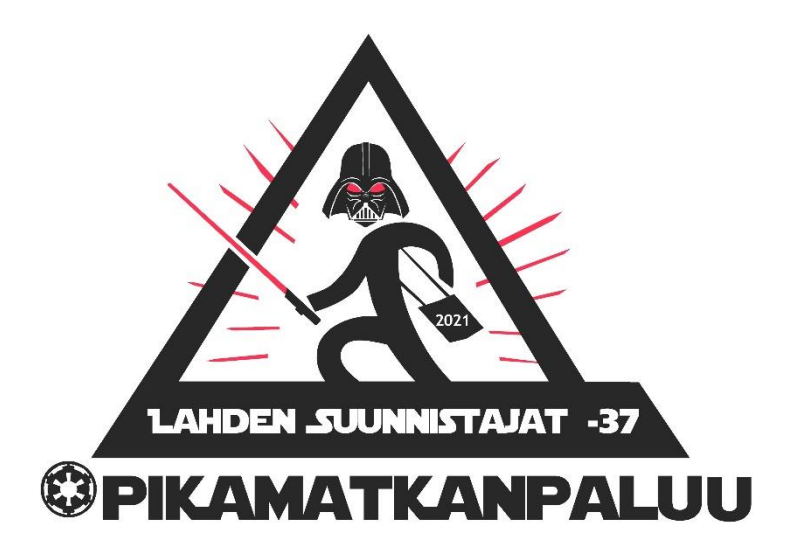

# Pikamatkanpaluu – GPS-seuranta ohjeistus

GPS-seuranta toimii omatoimiperiaatteella. GPS-seurantaan tunnuksen saavat Premium Trilogia paketin ostavat. Seurannan tunnusta varten tarvitaan henkilön nimi, nimen lyhenne ja sähköpostiosoite. Nämä kerätään [ilmoittautumisen](https://forms.office.com/Pages/ResponsePage.aspx?id=DQSIkWdsW0yxEjajBLZtrQAAAAAAAAAAAAO__ccNiKFUQTRUTDRHMkpHR1ZGOEZHTjNPVTVWUlVGWS4u) yhteydessä.

Seuraavassa käydään GPS-seurannan käyttö /GPX-tiedoston lataaminen läpi kohta kohdalta.

#### Vaihe 1

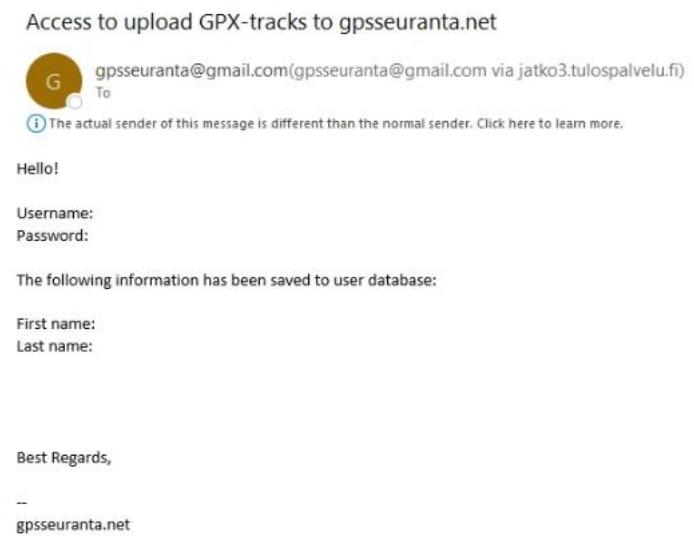

Saat GPS-seurannalta sähköpostin jossa sinulle tunnus ja salasana palveluun.

### Vaihe 2

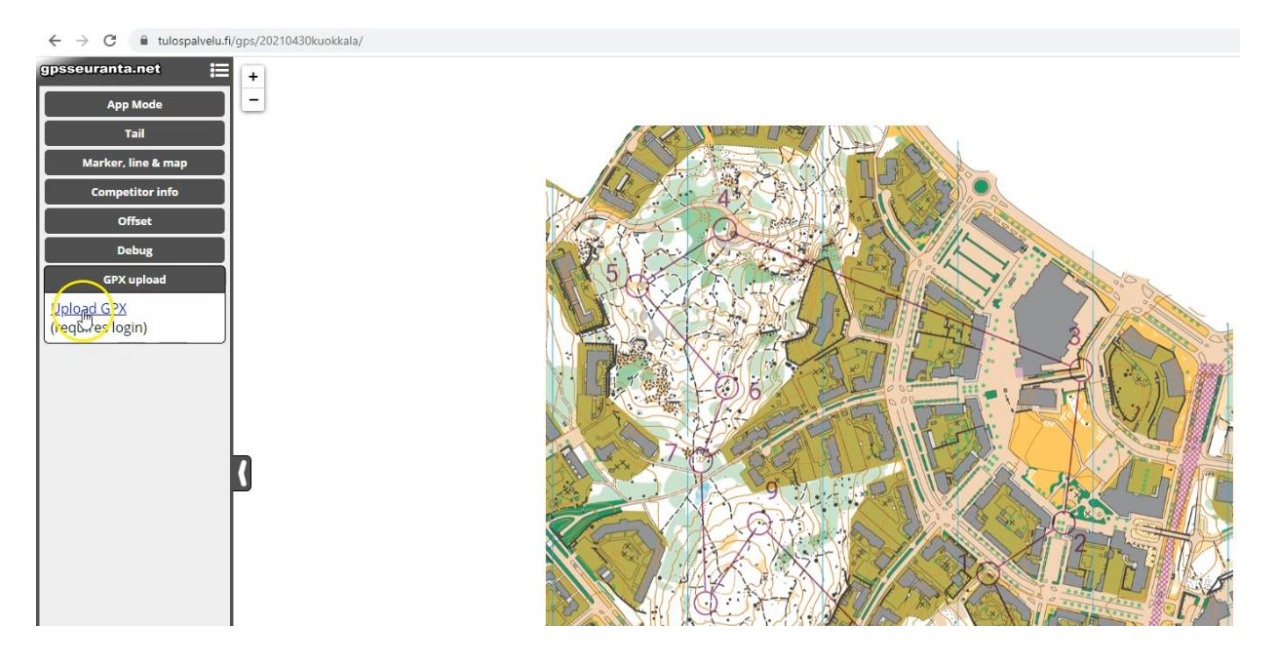

Mene sen kisatapahtuman GPS-seurantaan mihin haluat reitin lisätä. Vasemmalta valikosta löytyy kohta GPX upload. Klikkaa sitä.

## Vaihe 3

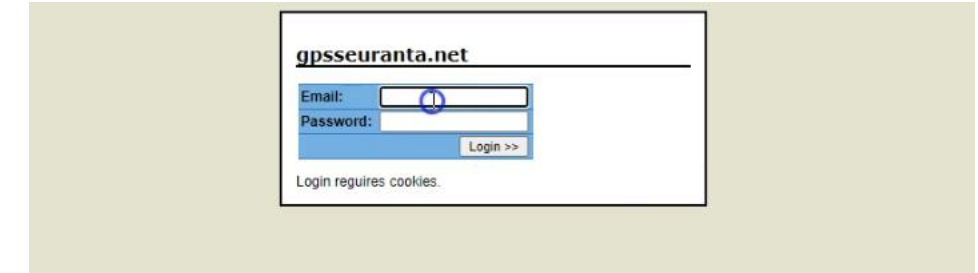

Aukeaa seuraava näkymä. Kirjaudu saamillasi tunnuksilla palveluun.

### Vaihe 4

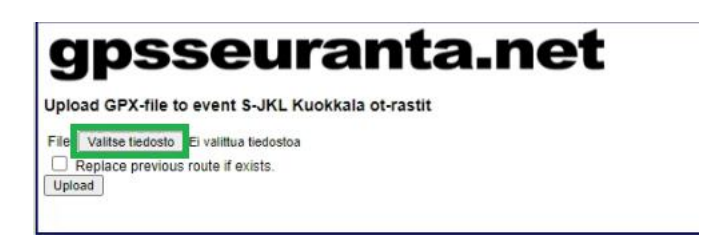

Klikkaa "valitse tiedosto".

#### Vaihe 5

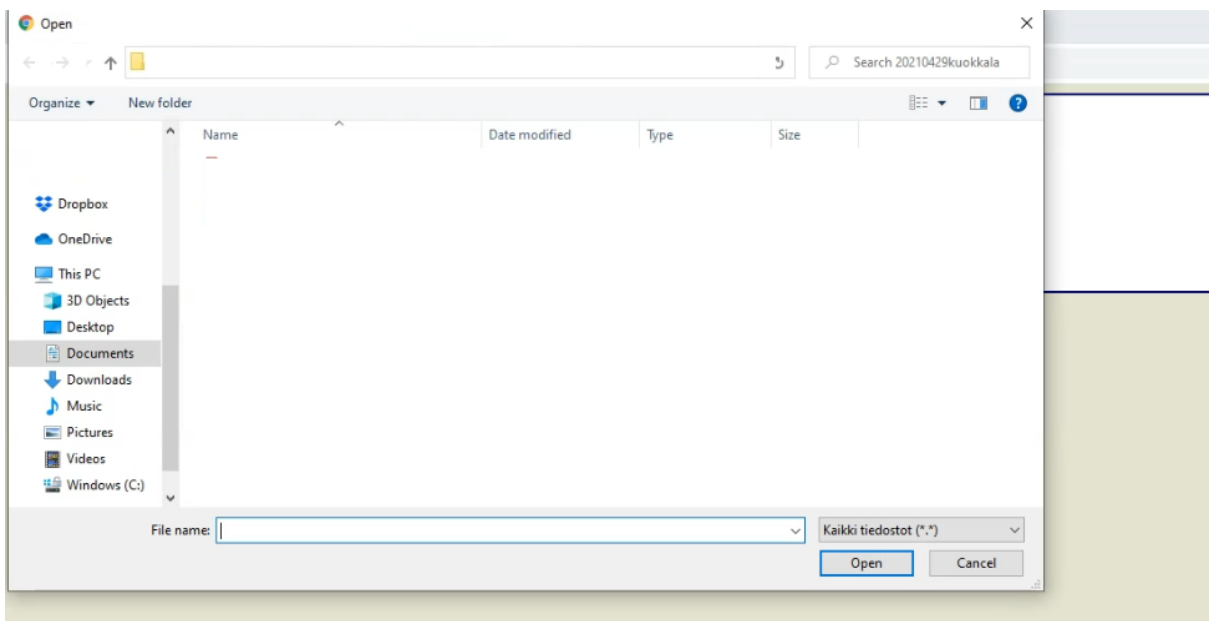

Valitse oikea GPX-tiedosto omalta koneeltasi.

Vaihe 6

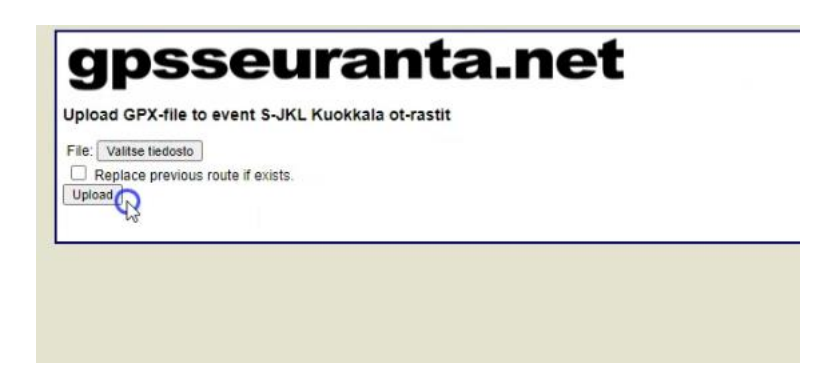

Klikkaa Upload. Tämän jälkeen käyräsi löytyy seurannasta.

Jos sinulla on ongelmia GPS-seurannan kanssa ole rohkeasti yhteydessä järjestäjiin.